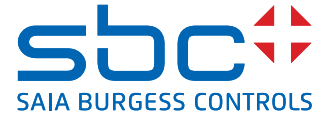

# **Adaptateur WiFi BACnet**

## **À utiliser avec les contrôleurs PCD7.LRXX**

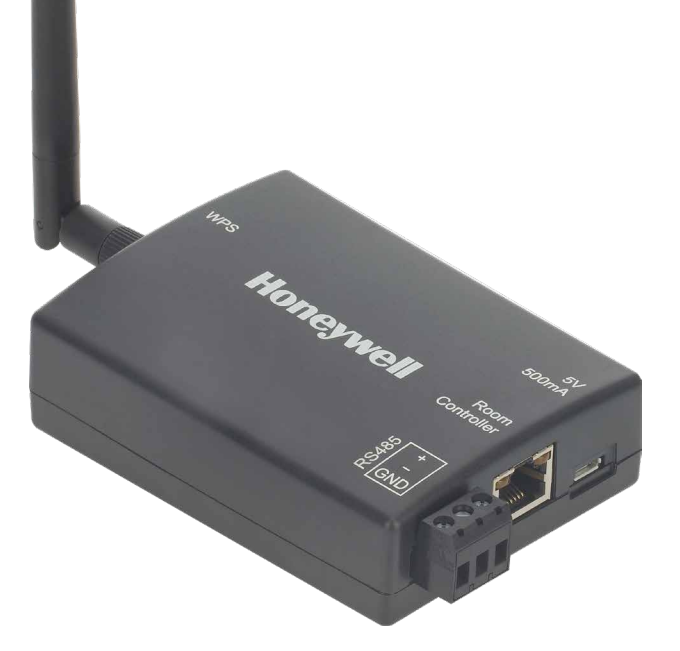

## **INFORMATIONS GÉNÉRALES**

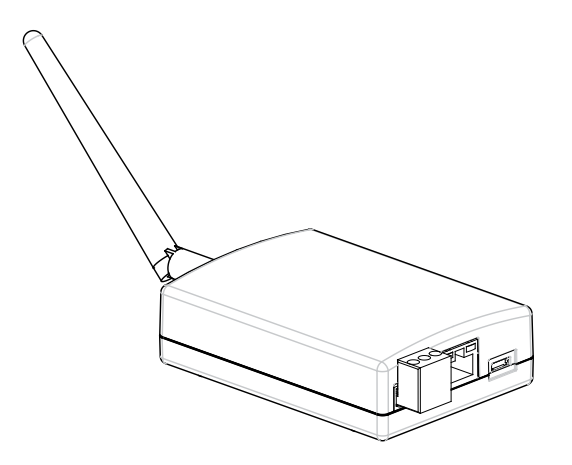

#### **Fig. 1. Adaptateur Wi-Fi BACnet**

L'adaptateur Wi-Fi BACnet est un module électronique permettant de connecter BACnet MS/TP à des outils BACnet à des fins de mise en service et de résolution des problèmes. Voir également des scénarios possibles sur Fig. 2.

Pour utiliser l'outil de configuration RoomUp, téléchargez-le depuis le Google Playstore - URL : https://play.google.com/store. Le technicien de mise en service peut ensuite exploiter la connectivité sans fil à l'IP BACnet, par exemple, pour configurer les bornes d'E/S du contrôleur PCD7.LRxx.

#### **Les deux scénarios de mise en service les plus probables sont les suivants (voir également Fig. 2) :**

## **Scénario N°1 : alimentation et BACnet MS/TP via prise RJ45**

Dans ce scénario, la communication entre le contrôleur PCD7.LRxx et l'application de configuration RoomUp sur l'appareil intelligent Android s'effectue par connexion directe de l'adaptateur Wi-Fi BACnet à l'interface RJ45 du contrôleur PCD7.LRxx (duquel l'adaptateur Wi-Fi BACnet tire également son alimentation).

#### **Scénario N°2 : connexion directe au bus BACnet MS/TP**

Dans ce scénario, l'adaptateur Wi-Fi BACnet est directement câblé à l'interface BACnet MS/TP du contrôleur et tire son alimentation d'un transformateur distinct.

## **FONCTIONNALITÉS**

- ▶ Point d'accès mobile BACnet MS/TP pour RoomUp
- ▶ Connexion BACnet MS/TP à BACnet IP
- Routeur intégré
- f Connexion simple au contrôleur PCD7.LRxx à l'aide d'un seul câble
- f Connexion à un système BACnet MS/TP équipé de bornes à vis
- ▶ Connexion Wi-Fi sécurisée avec WPA2
- ▶ WPS (WiFi-protected setup, config. Wi-Fi sécurisée) pour une connexion rapide des appareils
- Utilisation longue distance avec antenne externe (voir la REMARQUE)
- Interface Web pour configuration de l'appareil.
- **REMARQUE :** n'utiliser que l'antenne d'origine livrée avec appareil.

## **CARACTÉRISTIQUES**

Plages de fonctionnement 0…50 °C, 5…95 % h.r. Homologations **CE, UL, FCC, IC** Consommation électrique 60 mA à 24 VCA

Poids 120 g (sans le câble de raccord)<br>
Roîtier 101 x 71 mm, PPF + PS  $101 \times 71$  mm, PPE + PS

**REMARQUE** : Lorsque l'adaptateur Wi-Fi BACnet est connecté à la prise RJ45 du contrôleur, sa consommation électrique doit être prise en compte pour gérer le courant maximal aux bornes de sortie aux. 24 V du contrôleur.

## **VUE D'ENSEMBLE**

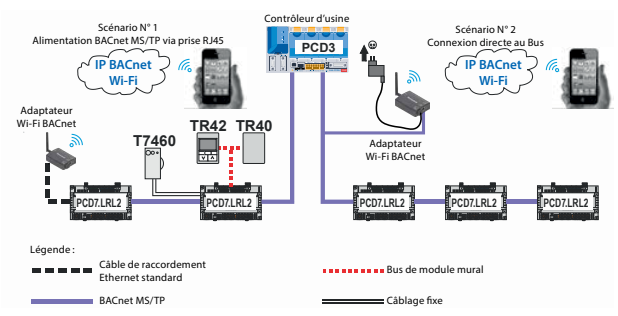

**Fig. 2. Vue d'ensemble du système** 

#### **DIMENSIONS**

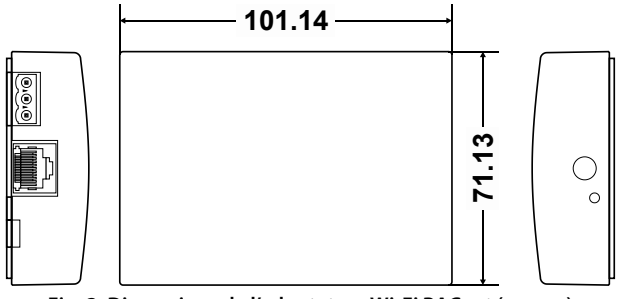

**Fig. 3. Dimensions de l'adaptateur Wi-Fi BACnet (en mm)** 

## **CONNECTEUR RJ45 (SCÉNARIO N° 1)**

L'adaptateur Wi-Fi BACnet comporte une prise RJ45 qui peut être branchée sur le connecteur RJ45 du contrôleur (à l'aide d'un câble de raccordement ETHERNET standard). Voir aussi Fig. 4.

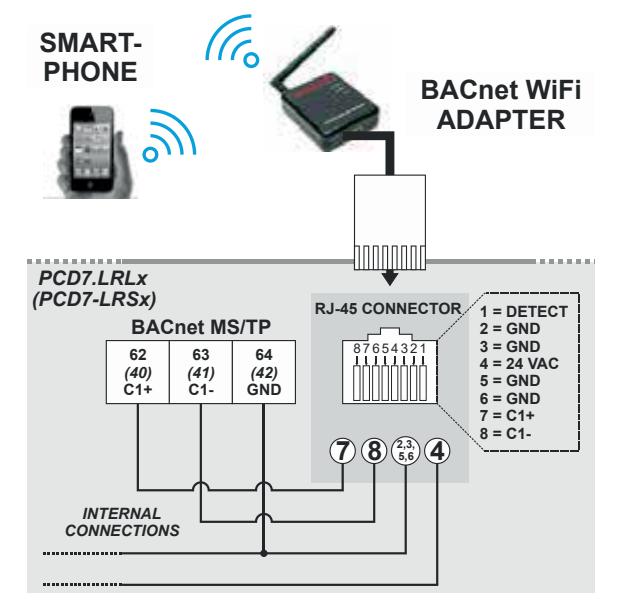

**Fig. 4. Connexion de l'adaptateur Wi-Fi BACnet (scénario n° 1)**

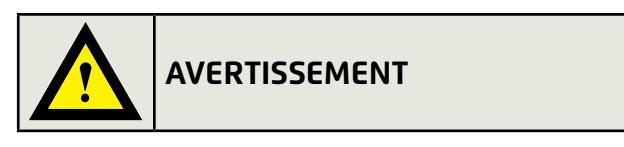

## **Risque de dommage matériel !**

▶ Lorsque l'adaptateur Wi-Fi BACnet est raccordé à la prise RJ45 du contrôleur, il est alimenté par ce dernier. Il est alors interdit d'alimenter simultanément l'adaptateur Wi-Fi BACnet via un adaptateur mural.

Si l'adaptateur Wi-Fi BACnet est au contraire raccordé à l'interface BACnet MS/TP du contrôleur, il est interdit d'utiliser simultanément une prise RJ45. L'adaptateur Wi-Fi BACnet doit alors être alimenté par un adaptateur mural (adaptateur mural USB 5 V standard avec connecteur micro-USB).

#### **INTERFACE BACNET MS/TP (SCENARIO N° 2)**

L'adaptateur Wi-Fi BACnet possède une interface RS485 (bornes C1+, C-, GND) qui peut être câblée sur l'interface BACnet MS/TP du contrôleur (RLx : bornes 62, 63 et 64) ; RSx : bornes 40, 41 et 42). La longueur du fil influe sur la vitesse de transmission. Voir Tableau 1.

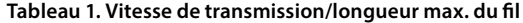

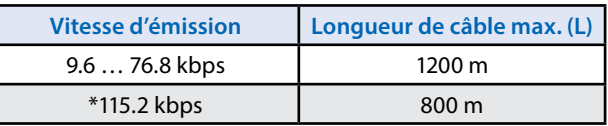

Pour en savoir plus sur le calibre des fils, la longueur maximale admissible du câble, les éventuelles exigences de blindage et de mise à la terre, ainsi que le nombre max. d'appareils pouvant être connectés à un bus, se reporter à la norme EIA-485.

#### **PAGES WEB ET MISE A JOUR DU MICROLOGICIEL**

Une fois établie la communication BACnet MS/TP (à l'aide de RoomUp) entre votre PC, votre appareil intelligent Android et l'adaptateur Wi-Fi BACnet (voir également les instructions de montage et d'utilisation, MU1B-0592GE51), vous pouvez saisir l'adresse IP du navigateur Internet de votre PC pour configurer l'adaptateur Wi-Fi BACnet (par exemple, pour modifier l'adresse MAC MS/TP de l'adaptateur, la vitesse de transmission MS/TP, etc.) : 192.168.2.1/

## **SÉCURITÉ INFORMATIQUE**

Pour éviter les accès illicites au système, l'adaptateur Wi-Fi BACnet ne doit pas être laissé sur site après usage ni/ou connecté au contrôleur ou au bus BACnet. Il doit au contraire être déconnecté et stocké en lieu sûr.

## **HOMOLOGATIONS, CERTIFICATIONS, ETC.**

- Approuvé CE :
- EN 60730-1, EN 60730-2-9 ;
- EN 301 4891 V1.9.2, EN 301 489-17 V2.2.1 ;
- EN 300 328 V1.8.1.
- UL 60730-1, Norme sur les contrôles électriques automatiques à usage domestique et similaire, Partie 1 ;
- Liste complémentaire pour la norme UL916 ;
- 
- CAN/CSA-E60730-1, Norme sur les contrôles électriques automatiques à usage domestique et similaire, Partie 1 ; FCC ;
- 
- Industry Canada (IC) ; ▪ Profil BACnet AAC.
- 

#### **Informations relatives à la marque**

BACnetTM est une marque déposée d'ASHRAE.Inc.

## **Références de commande**

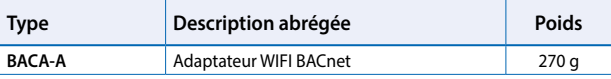

**Saia-Burgess Controls AG** Bahnhofstrasse 18 | 3280 Morat, Suisse T +41 26 580 30 00 | F +41 26 580 34 99 www.saia-pcd.com

**support@saia-pcd.com | www.sbc-support.com**